## Was ist neu in ConSol CM? Neue Funktionen und Verbesserungen in Version 6.14.0

# CM

*Mai 2022 | Produktmanagement ConSol CM*

## Liebe ConSol-Kunden, liebe ConSol CM-Kunden,

wir möchten Ihnen an dieser Stelle gerne die neuen Funktionen der ConSol CM-Version 6.14.0 vorstellen. Diese neue Hauptversion bringt eine große Anzahl an Innovationen, insbesondere:

- 
- Verbesserte Benutzererfahrung im Web Client, u.a. durch eine engere Zusammenarbeit an Vorgängen über Erwähnungen • Mehr Sicherheit durch integrierten Schutz vor Brute-Force-Angriffen
- Erweiterung der Web Admin Suite um Workflows, Datenfelder und Datenmodelle

• Wiederverwendbare Kontakt- und Ressourcenfeldgruppen Wir hoffen, dass Ihnen das Lesen dieser Präsentation und Kennenlernen der neuen Version Spaß macht. helfen können.

- 
- 
- Wenden Sie sich gerne an uns, wenn Sie eine Live-Demo sehen möchten oder wir Ihnen bei Fragen zu Ihrem ConSol CM-System

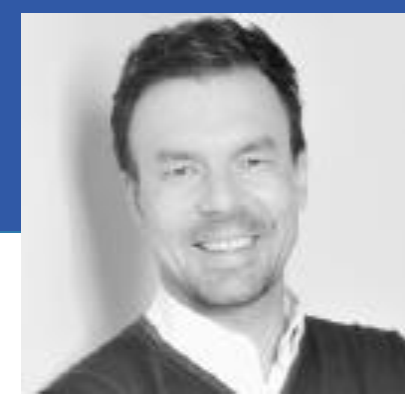

*Ihr ConSol CM Produktmanagement & Sales-Team* 

# CNZ

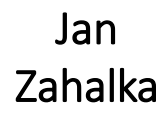

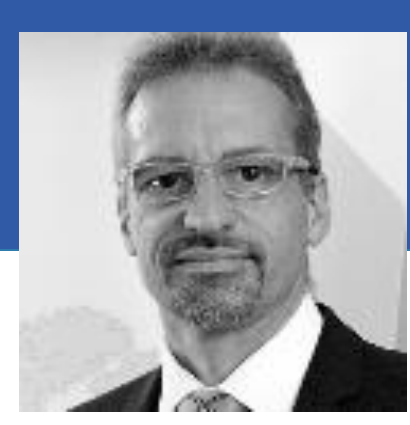

Engelbert Tomes

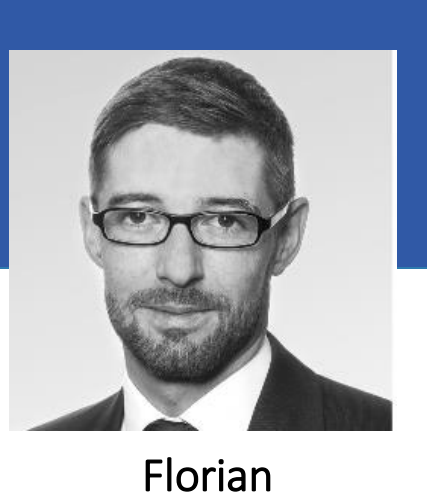

Fiessmann

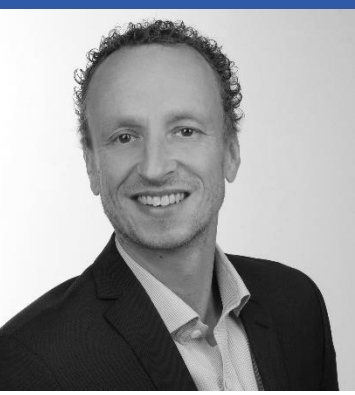

Kai Hinke

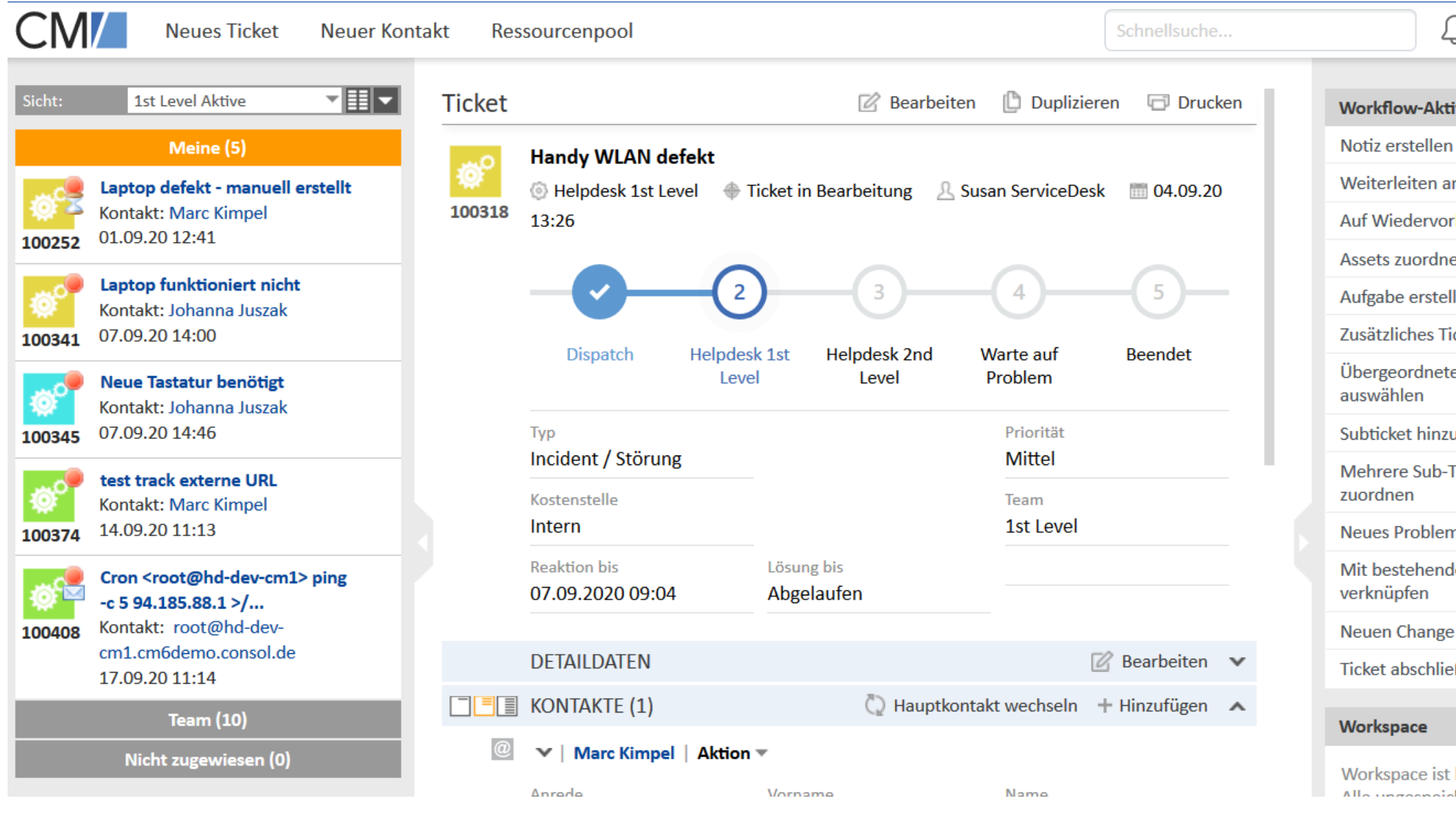

## Für Endbenutzer

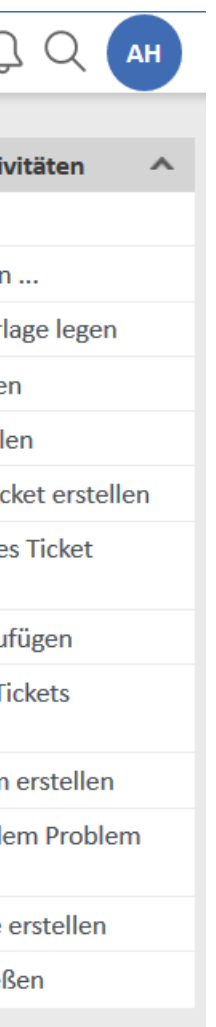

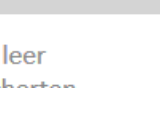

∼

• Benutzer erwähnen • Tabs im Detailbereich • Vereinfachte Navigation aus Vorgängen • Verbesserte Benutzeroberfläche • Dynamische Formularbeschreibungen

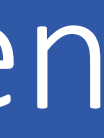

## Benutzer in Kommentaren erwähnen

Nahtlose Kommunikation bei der Zusammenarbeit mit Kollegen an Vorgängen:

• Nutzen Sie Erwähnungen, um Kollegen in die Vorgangsbearbeitung einzubinden: Anstatt den Kollegen E-Mails oder Nachrichten zu senden, können Sie einfach einen Kommentar in den Vorgang schreiben und die Kollegen erwähnen. • Die erwähnten Kollegen erhalten eine Benachrichtigung mit einer Vorschau des Kommentars und einem Link zum

- 
- direkten Öffnen des Vorgangs.
- 

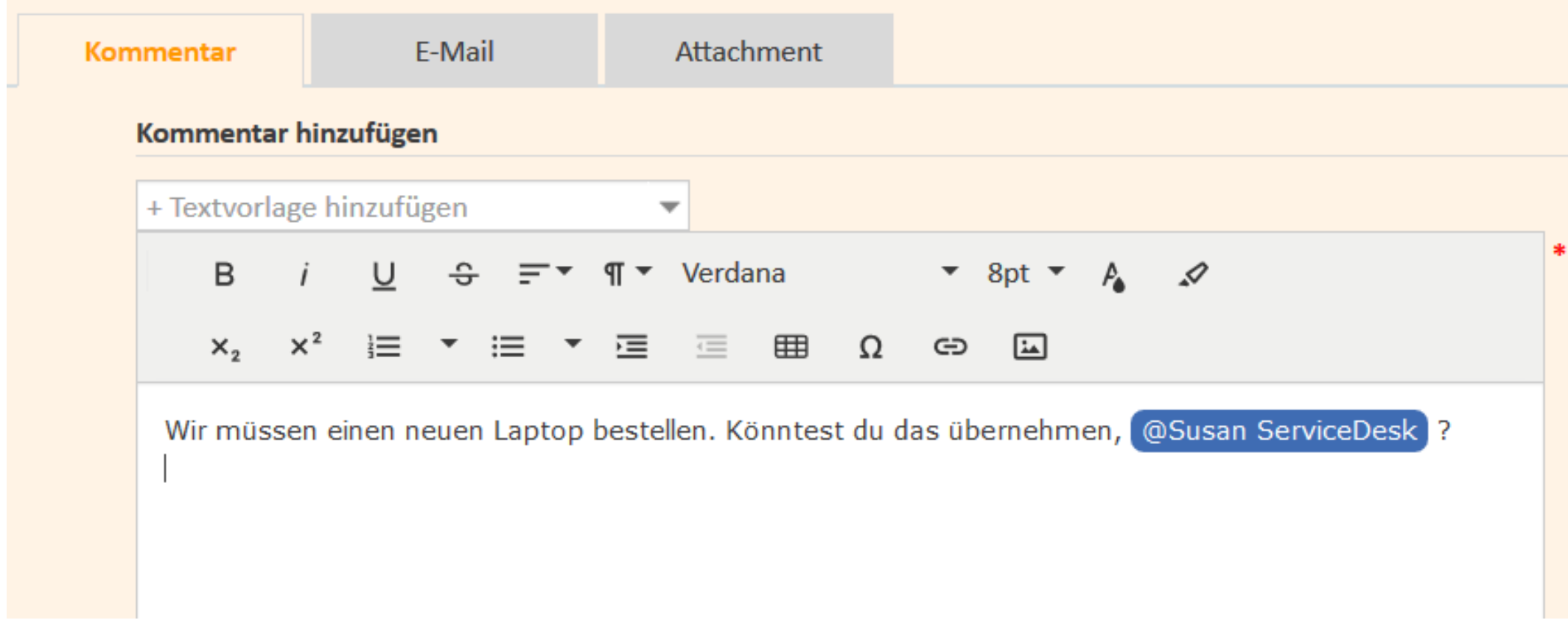

• Tippen Sie einfach @ und beginnen Sie mit der Eingabe des Namens des Kollegen, um Vorschläge zu sehen.

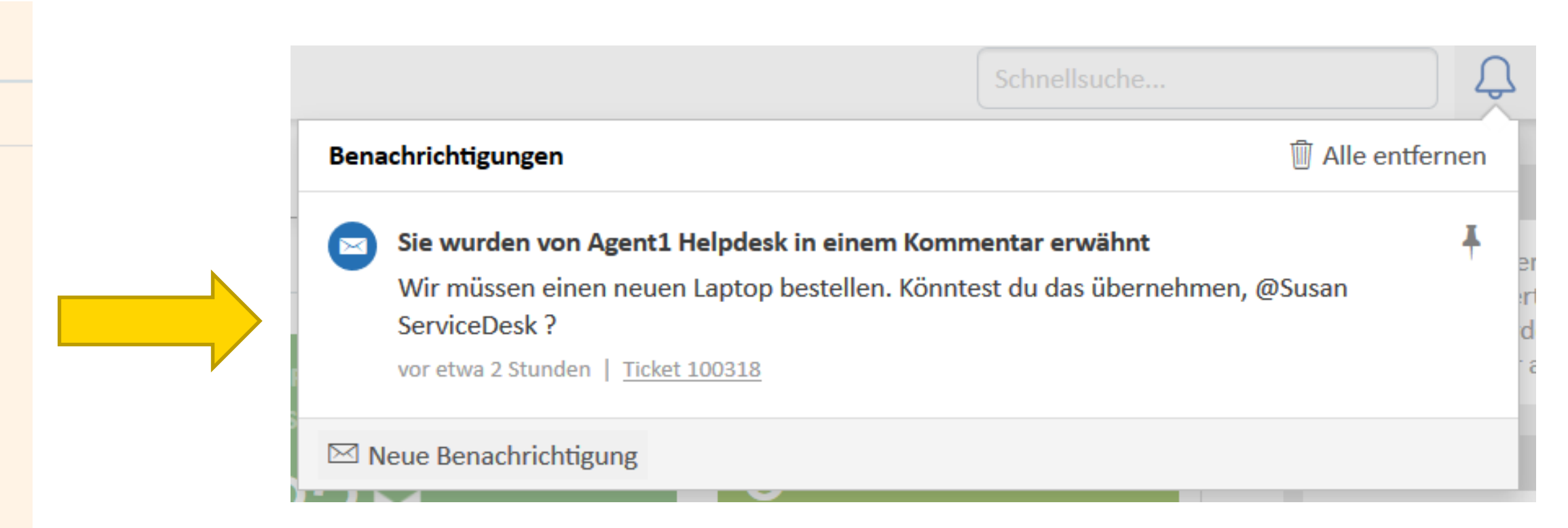

4

### Erwähnungen in Kommentaren zur Interaktion mit Kollegen nutzen

## Tabs im Detailbereich

• Zur Darstellung von Feldgruppen im Detailbereich von Vorgängen kommen jetzt standardmäßig Tabs zum Einsatz. • Dies verbessert die Übersichtlichkeit und sorgt für eine effizientere Platznutzung. Sie sehen direkt, zu welcher

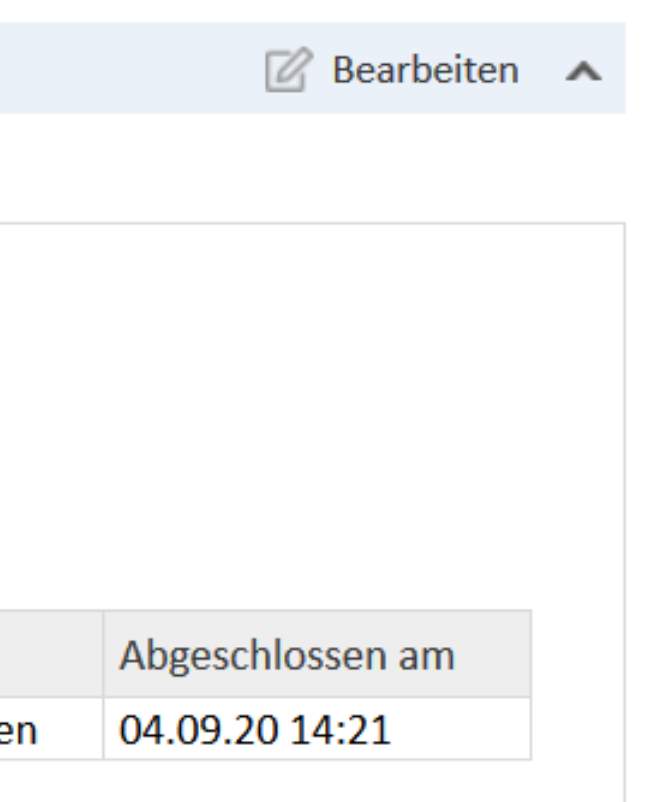

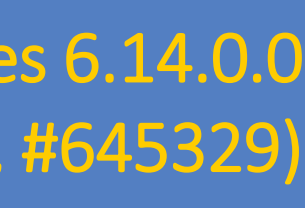

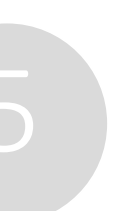

- 
- Feldgruppe ein Feld gehört.

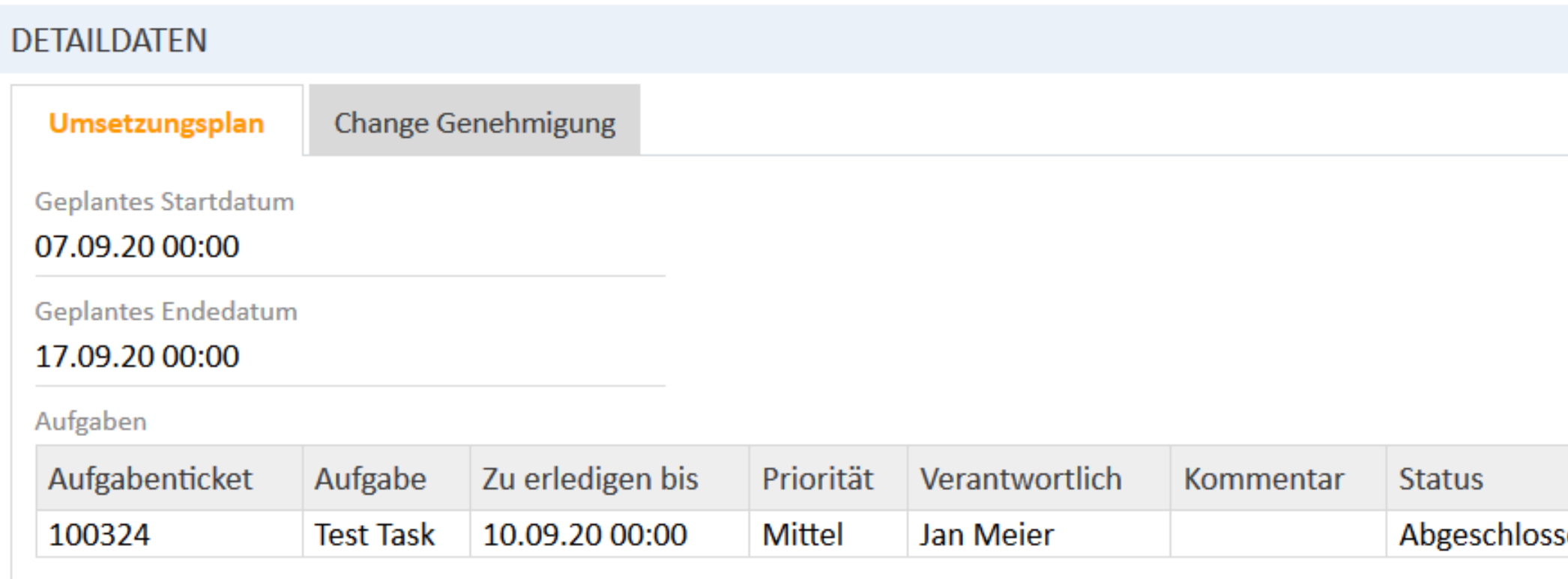

## Übersichtlicher Detailbereich mit Tabs

*Bei Bedarf können Sie auch die alte Darstellung mit zuschaltbaren Schaltflächen je Gruppe wählen. Auch dann profitieren Sie von optischen Verbesserungen: Die einzelnen Gruppen sind jetzt durch Überschriften mit dem Gruppennamen klarer getrennt. Zudem lassen sich ein- und ausgeklappte Gruppen in der Kopfzeile leichter unterscheiden.*

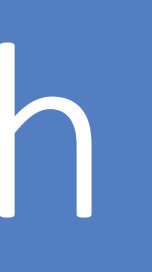

- Auf der Vorgangsseite sind die Namen von Kontakten und die Themen von verknüpften Vorgängen jetzt klickbare Links.
- Diese können bequem direkt oder in einem anderen Browser-Tab geöffnet werden.

### Vereinfachte Navigation aus Vorgängen Release Notes 6.14.0.0 Web Client user interface improved (#644788)

### Kontakte und verknüpfte Vorgänge bequem über Links öffnen

*Die Aktion zum Ändern des Hauptkontakts eines*  Vorgangs heißt jetzt "Hauptkontakt wechseln" und *befindet sich in der Kopfzeile des Kontaktbereichs.*

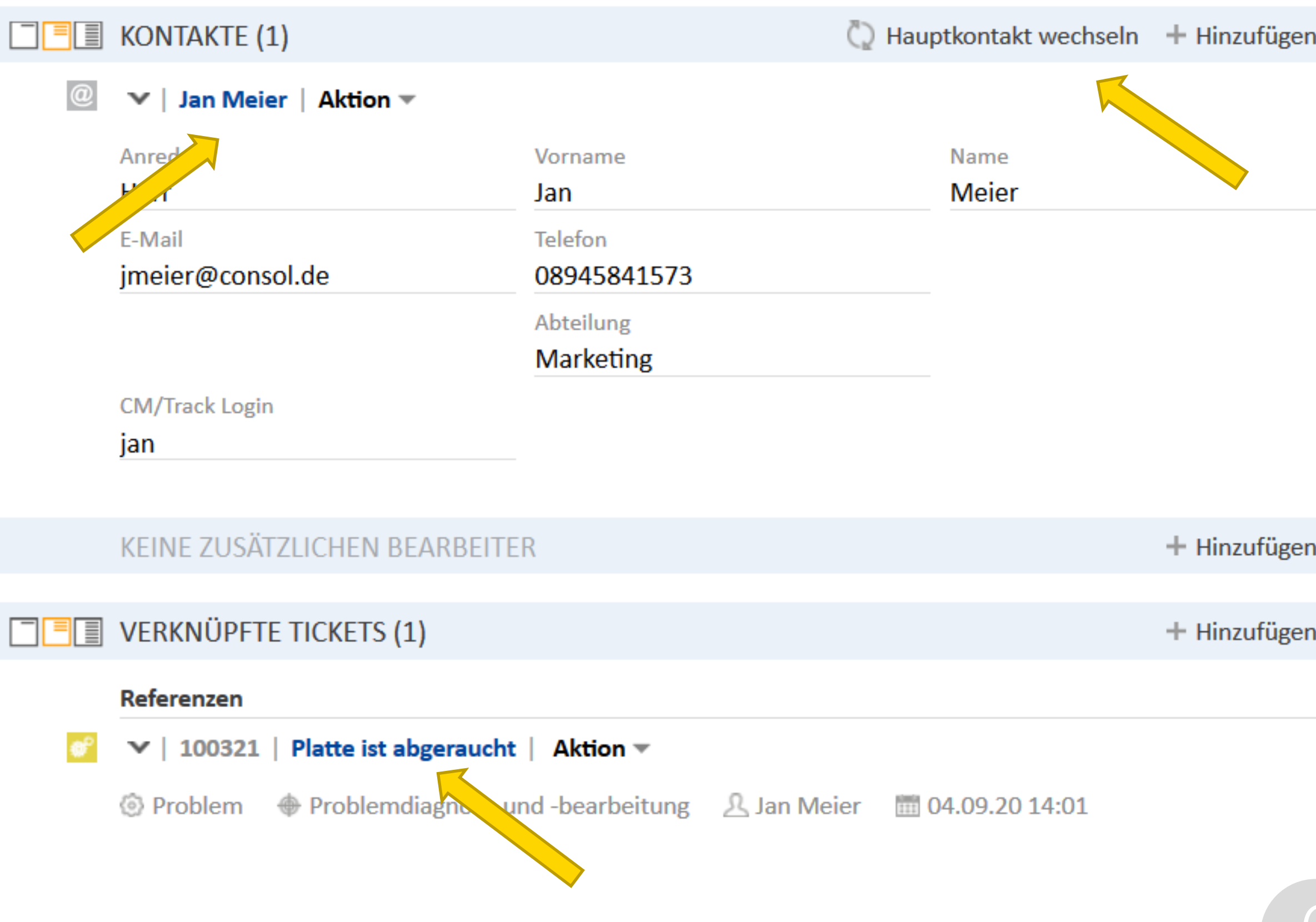

## Verbesserte Benutzeroberfläche

• Die Navigationsleiste vom Web Client wurde komplett überarbeitet und kommt in einem neuen frischen Design. • Die übersichtlicher gestaltete Navigationsleiste passt sich automatisch der Fensterbreite an. Links, für die nicht genug

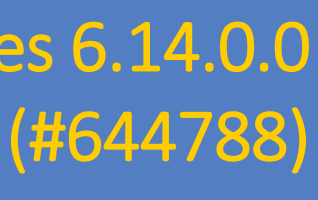

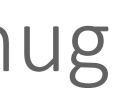

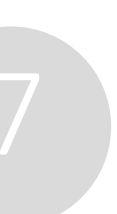

### Modernisierte und responsive Navigationsleiste

- 
- Platz ist, können über "Mehr" aufgerufen werden. Damit ist sie auch auf mobilen Endgeräten nutzbar.

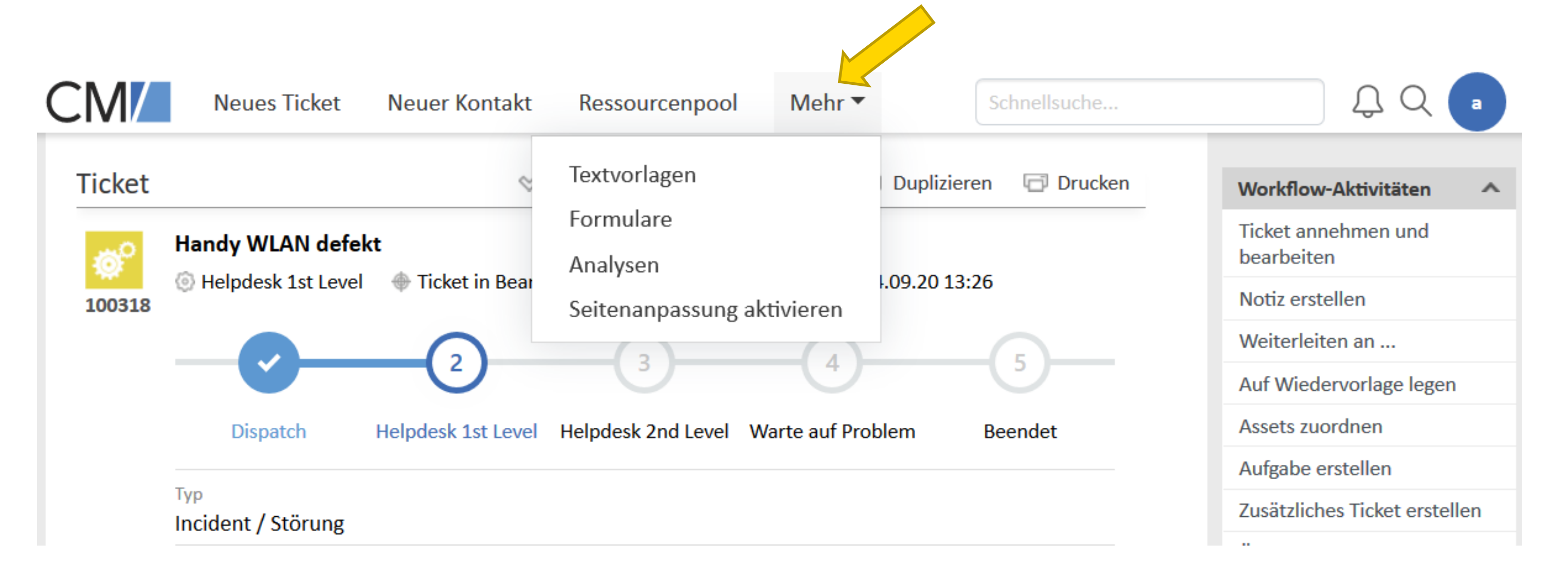

## Verbesserte Benutzeroberfläche

- Die rechte Seite mit den Workflow-Aktivitäten, Favoriten und dem Workspace wurde erneuert und ist nun besser anpassbar.
- Die rechte Seite lässt sich nun analog zur Vorgangsliste einklappen. Auch die einzelnen Boxen lassen sich je nach Bedarf ein- oder ausklappen.
- Beim Ziehen von Icons in den Workspace und die Favoriten wird eine besser erkennbare orange Dropzone angezeigt.

#### Release Notes 6.14.0.0 Web Client user interface improved (#644788)

#### **Workflow-Aktivitäten**

Aufgabe auf Wiedervorlage legen...

Aufgabe zuweisen

Aufgabe abschließen...

Aufgabe abbrechen...

#### Workspace

Dropzone: Hier können Sie Ihr gezogenes Objekt ablegen.

Workspace ist leer Alle ungespeicherten Anderungen werden automatisch hier abgelegt.

#### **Favoriten**

Netzwerkverbindu...

Dropzone: Hier können Sie Ihr gezogenes Objekt ablegen.

of Laptop defekt - manuell erstellt

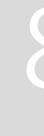

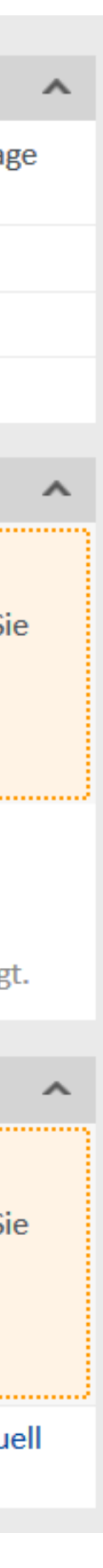

## Neues Design und mehr Anpassbarkeit für die rechte Seite

## Dynamische Formularbeschreibungen

### Formulare mit dynamischen Beschreibungen anreichern

New way of providing descriptions for activity forms (#634919)

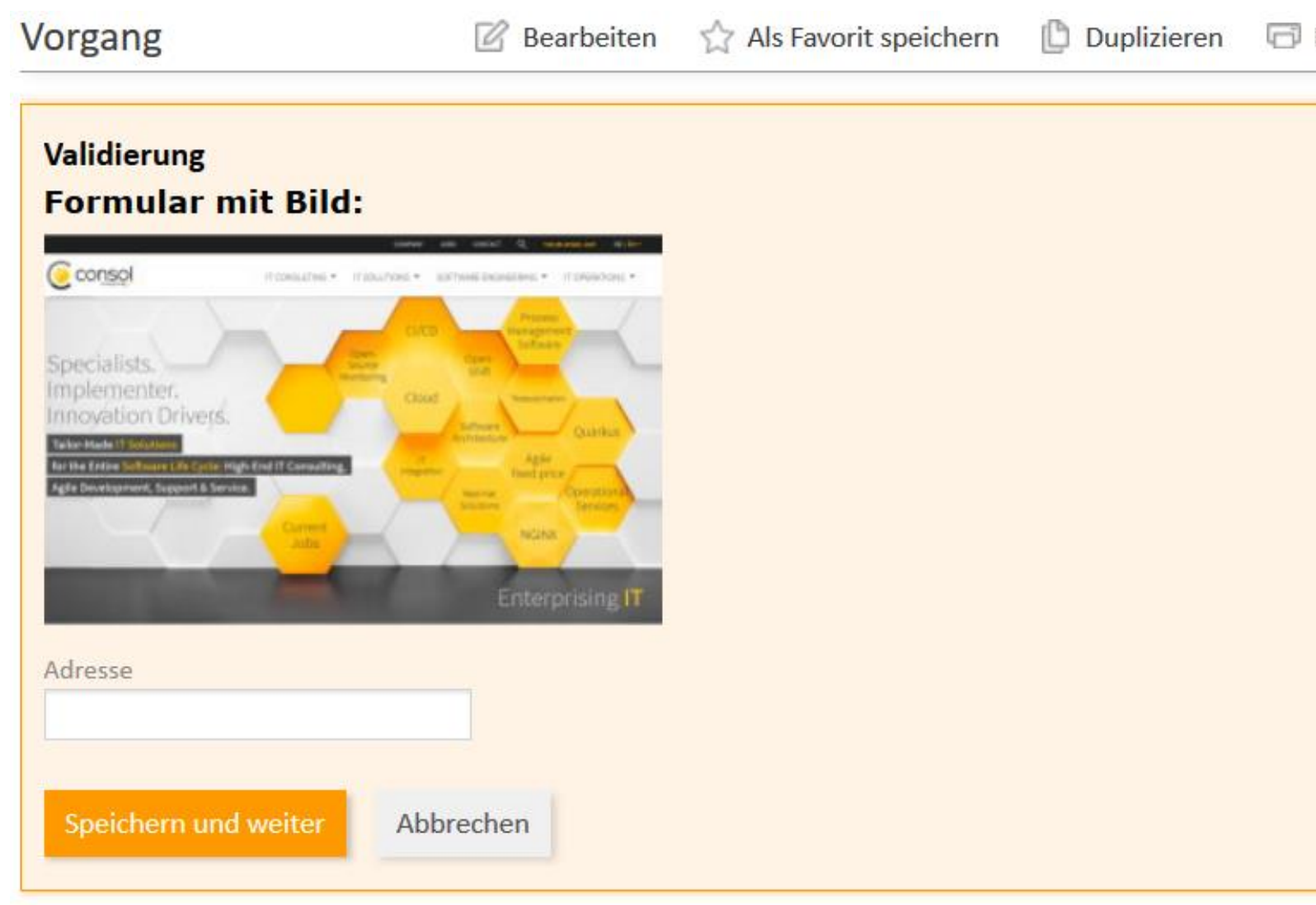

## Release Notes 6.14.0.1

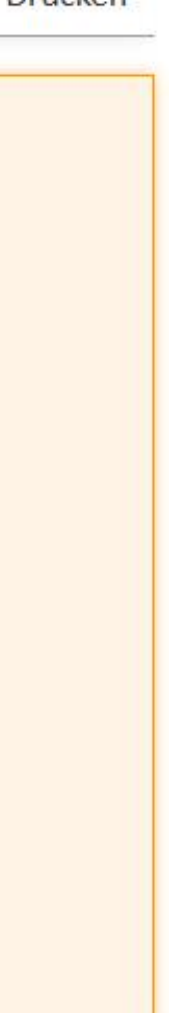

Geben Sie Ihren Benutzern beim Ausfüllen von Formularen praktische Hinweise an die Hand:

- Die Beschreibung, die für Aktivitäts- und Aktionsformulare über den Datenfeldern angezeigt wird, kann jetzt im Vorbelegungsskript dynamisch verändert werden.
- So sind auf den Kontext zugeschnittene Beschreibungen möglich, die beispielsweise an die Queue oder im Vorgang gesetzte Datenfelder angepasst sind.
- Dabei können Vorlagen zum Einsatz kommen. Auch formatierter Text und Bilder sind möglich.
- Für den Web Client und CM/Track unterstützt.

*Verwenden Sie die neue Methode setCustomDescription(String pCustomDescription).*

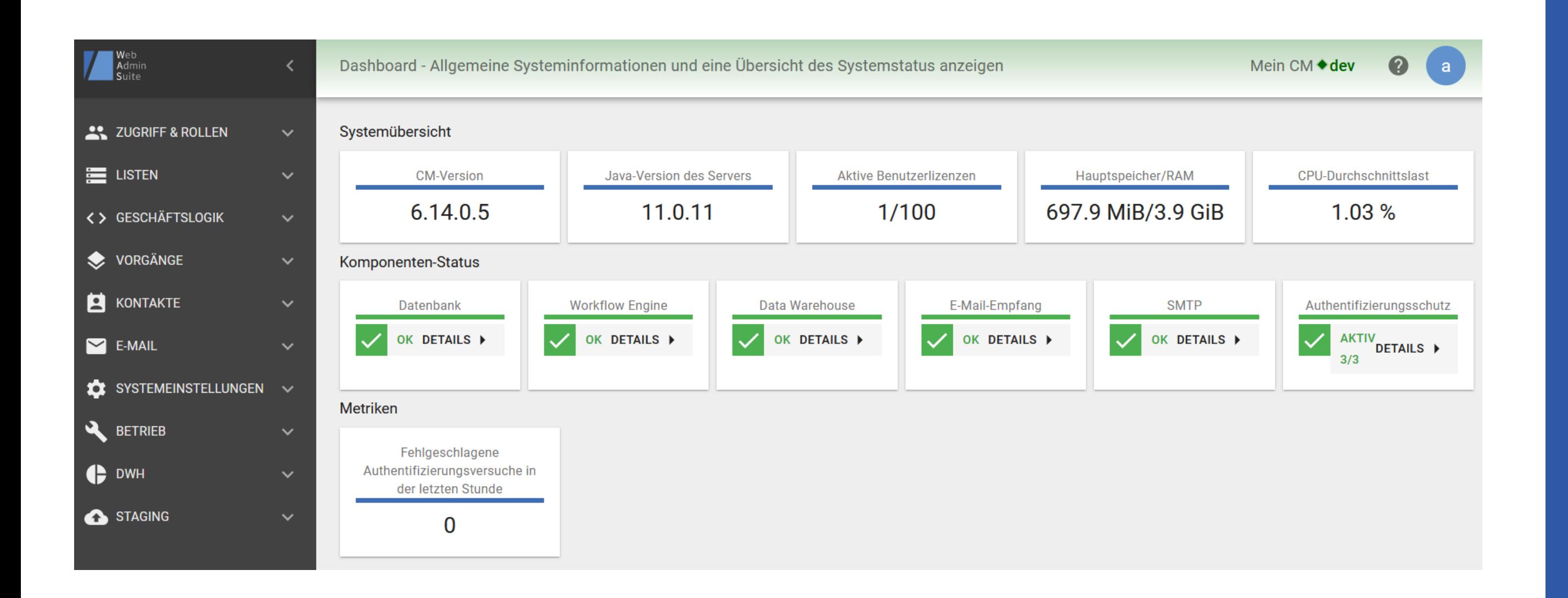

## Für Administratoren

• Link-Variablen in Textvorlagen • Planung von Tasks • Workflows in WAS • Wiederverwendbare Feldgruppen und Datenmodelle in WAS

## Link-Variablen in Textvorlagen

### Links zum aktuellen Vorgang in Textvorlagen verwenden

#### Release Notes 6.14.0. Link variables for text templates added (#644731)

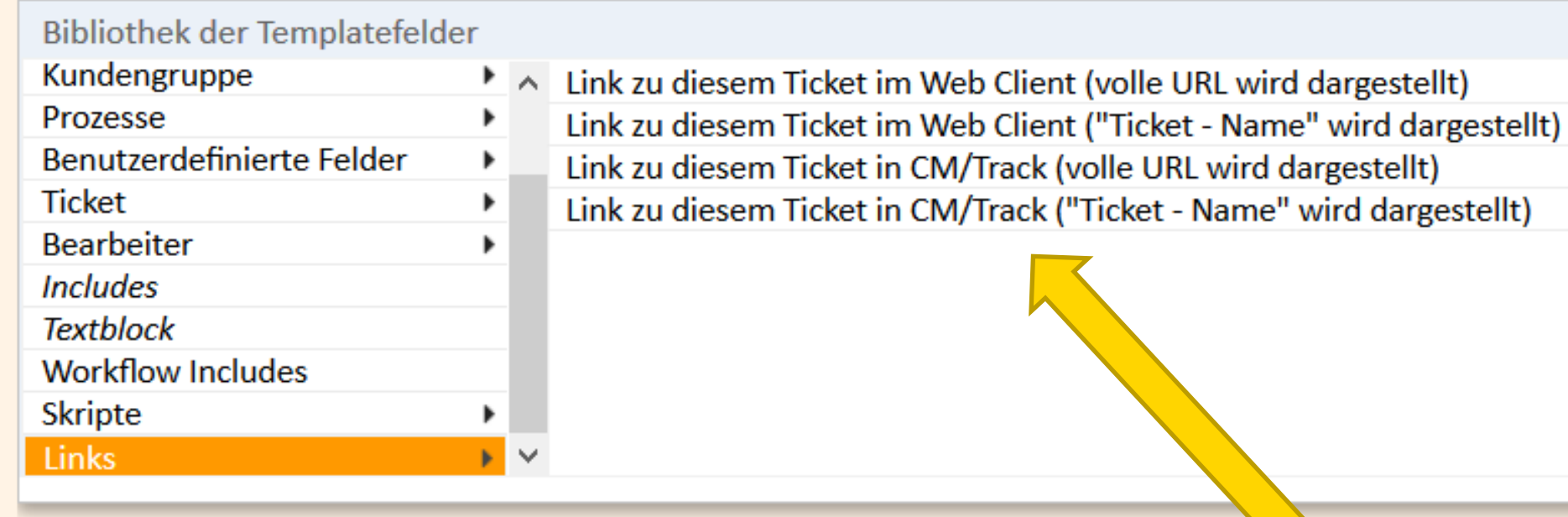

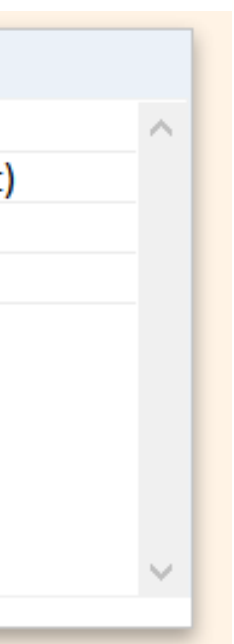

*Damit die Links richtig aufgelöst werden, müssen die System-Properties "url.track" und "url.webclient" aus dem Modul "cmas-core-server" gesetzt sein.*

- Über die neue Option "Links" der Bibliothek der Templatefelder können Sie mit einem Klick einen Link auf den aktuellen Vorgang im Web Client oder CM/Track zu einer Vorlage hinzufügen
- Die passende Server-URL für das System, auf dem die Vorlage verwendet wird, wird automatisch eingesetzt.
- So können Sie Vorlagen ohne weitere Bearbeitung vom Entwicklungssystem auf das Produktivsystem übertragen — die Links werden automatisch angepasst!

## Planung von Tasks

### Task-Ausführung bequem in der Web Admin Suite planen

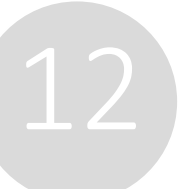

#### Release Notes 6.14.0.1 Task scheduling (#646940)

Neuen Task starten

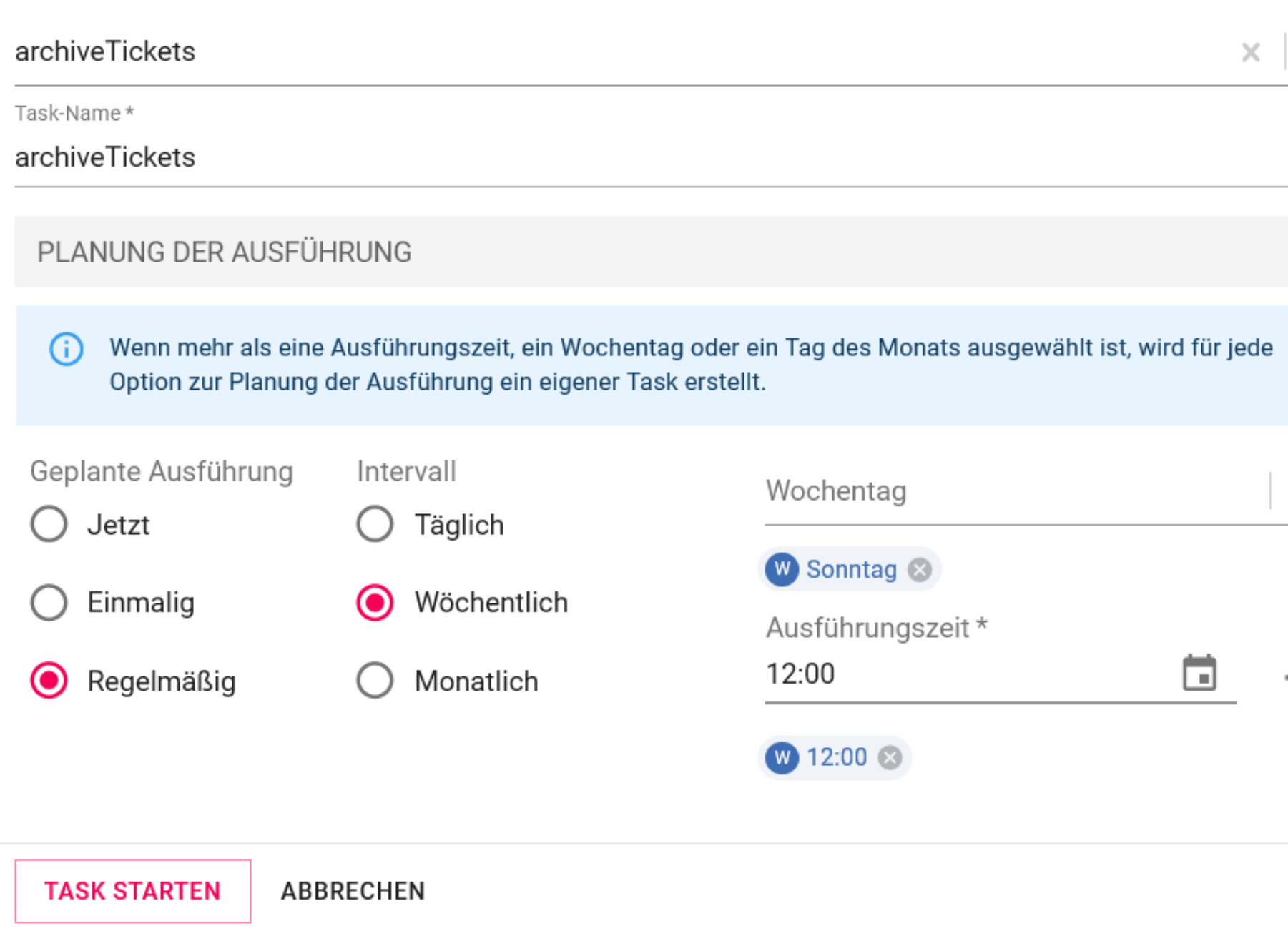

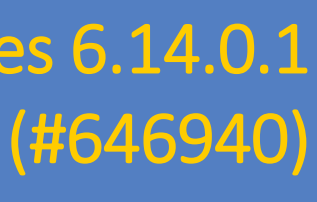

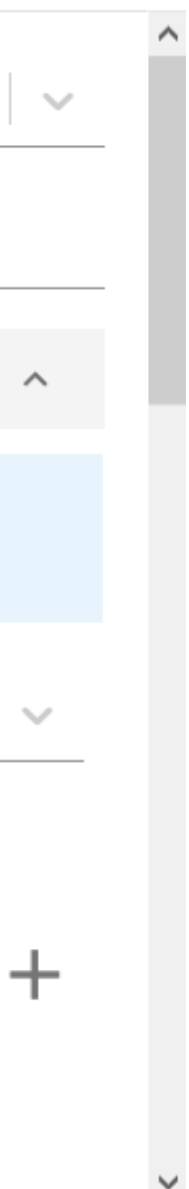

- Jetzt können Sie regelmäßig laufende Tasks direkt auf der GUI planen – es ist kein Scripting mehr erforderlich.
- Bei der Erstellung eines Tasks in der Web Admin Suite stehen mehrere Ausführungsoptionen zur Verfügung:
	- einmalige Ausführung zu einem bestimmten Zeitpunkt
	- tägliche Ausführung zu einer bestimmten Uhrzeit
	- wöchentliche Ausführung an bestimmten Wochentagen und Uhrzeiten
	- monatliche Ausführung an bestimmten Tagen und Uhrzeiten
- Für jede Ausführungsoption wird ein Task in der Liste erzeugt, sodass Sie die geplanten Tasks immer im Blick haben.

## Workflows in WAS

### Workflows direkt in der Web Admin Suite erstellen und verwalten

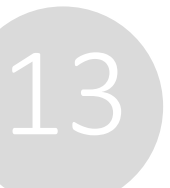

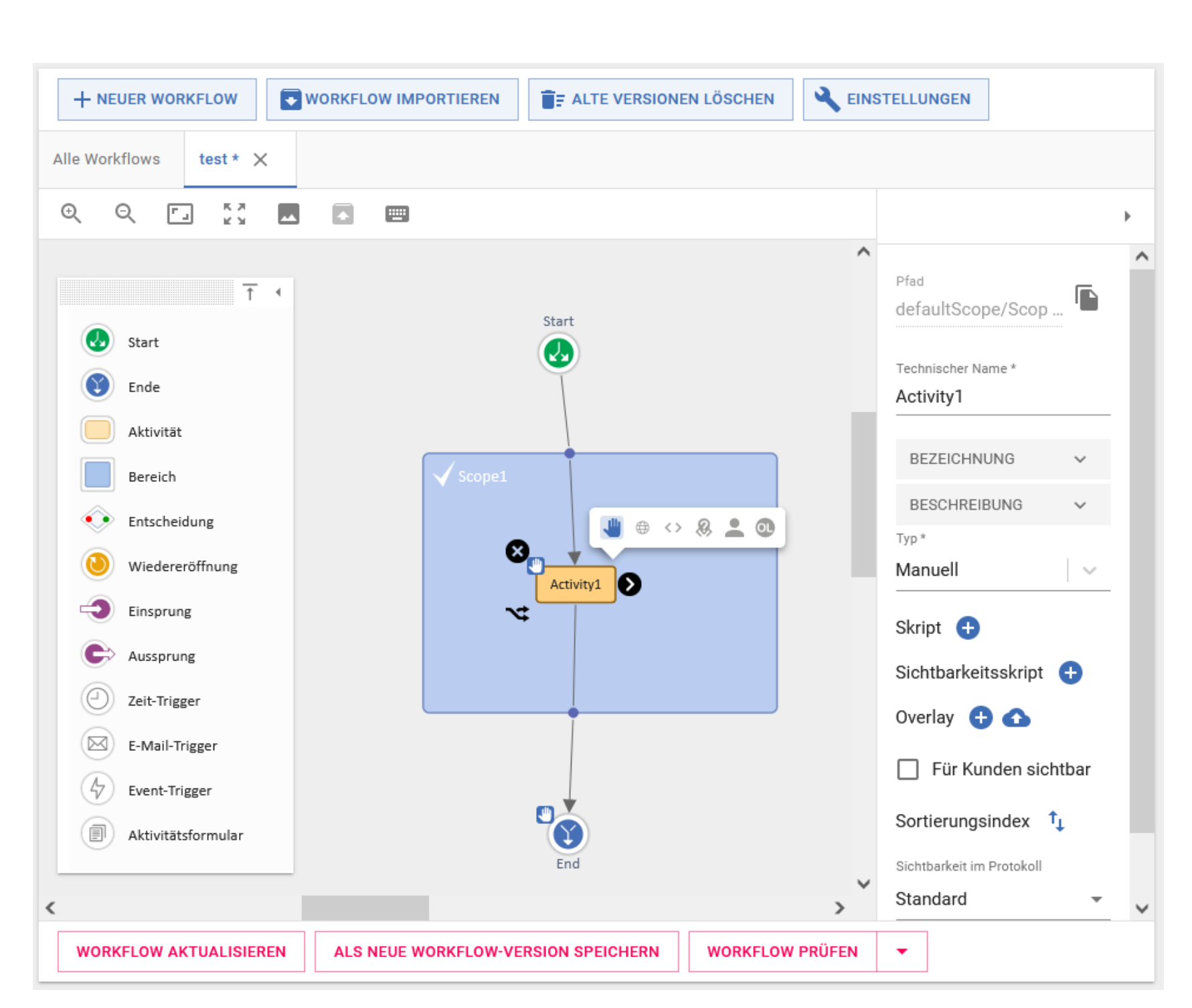

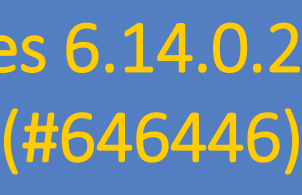

- Die Funktionen des Process Designers sind jetzt in die Web Admin Suite integriert. So müssen Sie bei der Umsetzung Ihrer Geschäftsprozesse nicht mehr zwischen den Applikationen wechseln.
- Nutzen Sie die Möglichkeiten, die die verbesserte Integration bietet:
	- Workflow-Skripte sind jetzt auf der Seite "Skripte" vorhanden und können dort durchsucht werden.
	- Aktivitätsformulare können direkt im Workflow erstellt und modifiziert werden.
	- Lassen Sie sich Bereiche ohne Sicht anzeigen
- Profitieren Sie von der modernen Benutzeroberfläche mit vielen Convenience-Funktionen, wie der Toolbar und der Markierung von Validierungsfehlern

## Wiederverwendbare Feldgruppen

### Mehr Flexibilität bei der Konfiguration von Kontakt- und Ressourcenmodellen

14

#### Nutzen Sie Kontakt- und Ressourcenfeldgruppen in mehreren Datenmodellen

• Legen Sie Feldgruppen mit Basisdaten, wie Adresse oder Name, an und verwenden Sie sie in mehreren Datenmodell anzupassen.

Kontaktmodellen oder Ressourcentypen. So brauchen Sie Skripte und Reports für Basisdaten nicht mehr für jedes

#### Profitieren Sie von Usability-Verbesserungen in der Web Admin Suite

• Datenfelder und Datenmodelle können jetzt komplett in der Web Admin Suite verwaltet werden. Die neuen Seiten

- bringen eine Vielzahl an Usability-Verbesserungen mit, wie beispielsweise:
	- GUI zur Positionierung der Felder innerhalb ihrer Gruppe
	- Suche nach lokalisierten Feldnamen und Annotationen
	- Verknüpfungen zwischen den Seiten zur leichteren Navigation

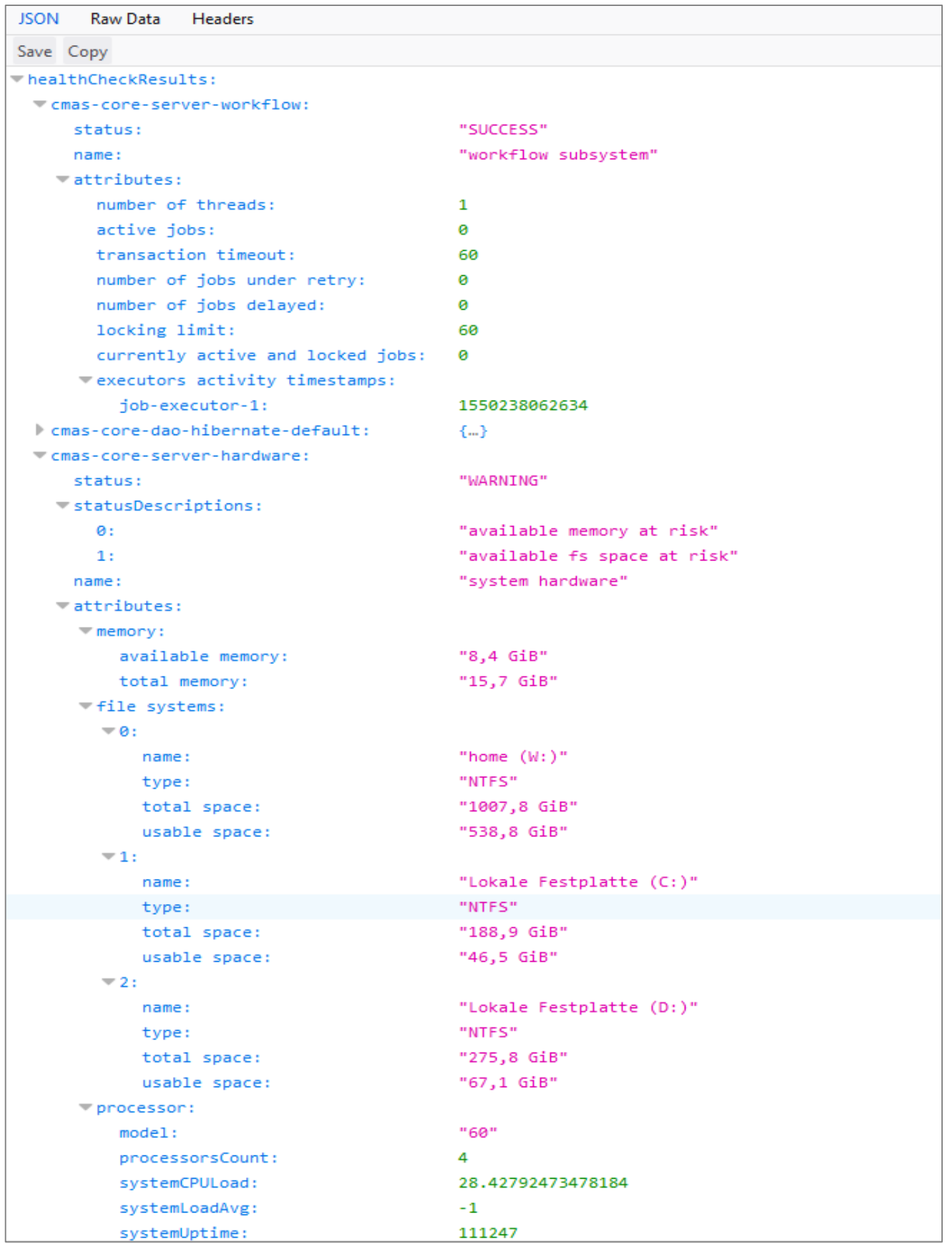

## Für den Betrieb

• Schutz vor Brute-Force-Angriffen • Flexiblere LDAP-Authentifizierung • SSO für CM/Track • Unterscheidung von Systemtypen

## Schutz vor Brute-Force-Angriffen

### Mehr Sicherheit und Kontrolle durch integrierten Authentifizierungsschutz

#### Benutzer werden nach zu vielen fehlgeschlagenen Authentifizierungsversuchen automatisch blockiert

Alle Authentifizierungsendpunkte (Web Client, CM/Track, Webhooks) sind jetzt vor Brute-Force-Angriffen geschützt. Nach einer konfigurierbaren Anzahl an fehlgeschlagenen Anmeldeversuchen in einem konfigurierbaren Zeitraum, wird das betroffene Konto automatisch gesperrt. Die Entsperrung erfolgt entweder ebenfalls automatisch nach einer bestimmten Zeit oder manuell über einen Entsperrlink in einer E-Mail, die der betroffene Benutzer erhält. Alternativ kann der Administrator Konten in der Web Admin Suite entsperren. Dort kann er zusätzlich auch die letzten fehlgeschlagenen Anmeldeversuche, die aktuell gesperrten Konten und die Historie der gesperrten Konten sehen.

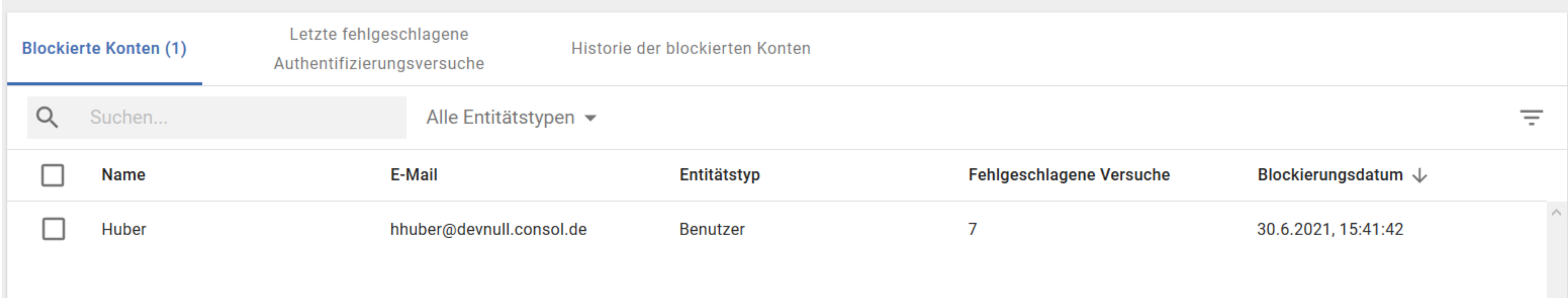

## Flexiblere LDAP-Authentifizierung

### Mehr Möglichkeiten beim Einsatz von LDAP-Authentifizierung

Mehrere LDAP-Server verwenden oder LDAP- und Datenbankauthentifizierung kombinieren möglich, LDAP- und Datenbankauthentifizierung zu kombinieren.

- 
- Für den Web Client können jetzt, wie schon für CM/Track, mehrere LDAP-Server konfiguriert werden. Zusätzlich ist es

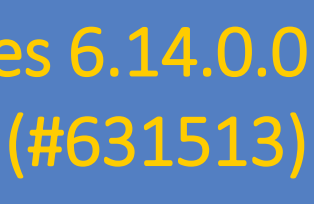

- Erreichen Sie Hochverfügbarkeit, indem Sie zwei redundante LDAP-Server nutzen.
- Nutzen Sie LDAP für die regulären Benutzer und die Datenbankauthentifizierung für die technischen Benutzer. So sparen Sie sich ein aufwändiges Anlegen von technischen Benutzern, beispielsweise für das Monitoring oder die REST-Schnittstelle, in LDAP.
- Binden Sie mehrere LDAP-Server ein, die die Zugangsdaten von unterschiedlichen Teams verwalten.

17

## SSO für CM/Track

### Single Sign-On jetzt auch für CM/Track

Integrieren Sie CM/Track über SSO nahtlos in Ihre Infrastruktur

- Machen Sie Ihren Nutzern die Arbeit mit CM/Track so bequem wie möglich.
- eingeben zu müssen.
- Technische Grundlage für SSO bildet OpenID Connect
- SSO kann mit Microsoft Active Directory Federation Services oder Azure AD genutzt werden

• Ihre Nutzer können CM/Track direkt mit ihrer Session öffnen, ohne ihren Benutzernamen und ihr Passwort

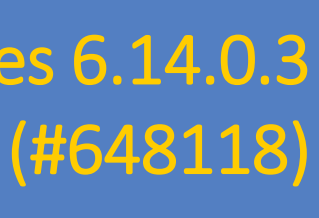

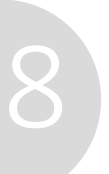

## Unterscheidung von Systemtypen

### Verwechseln Sie nie wieder ihr Entwicklungssystem und ihr Produktivsystem

Einfach zwischen Systemtypen unterscheiden – auch in Skripten

- kennzeichnen.
- Zusätzlich können Sie dem System in "system name" einen Namen geben.
- Änderungen ins Produktivsystem importiert werden können.
- In der Web Admin Suite ist die Kopfzeile je nach Systemtyp unterschiedlich eingefärbt.

Dashboard - Allgemeine Systeminformationen und eine Übersicht des Systemstatus anzeigen

• Mit der neuen System-Property "system.flavour" können Sie Ihre Systeme als "dev", "test", "stage" und "prod"

• Auf diese Informationen können Sie in Skripten zugreifen, um das Verhalten so anzupassen, dass Skripte ohne

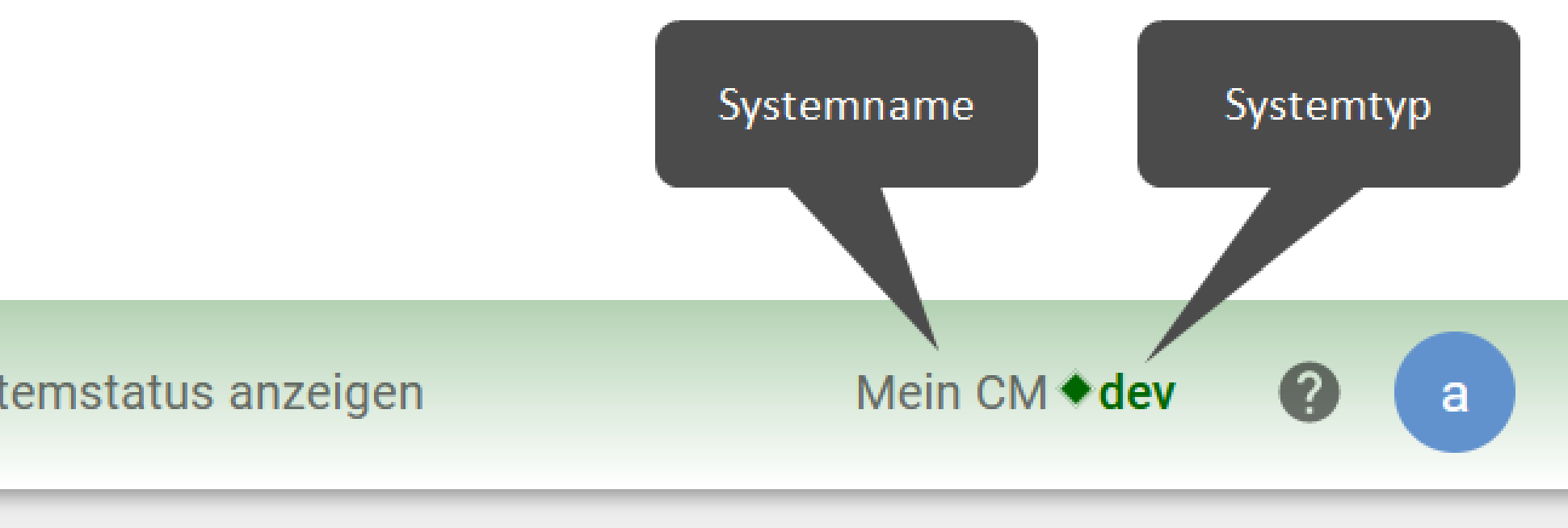

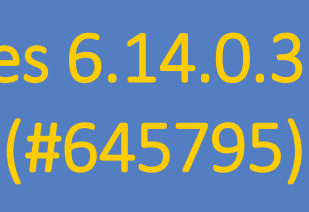

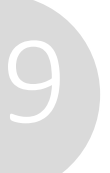

#### *M* tecdoc IM Documentatio

Here you will find the official manuals for the process management software ConSol CM.

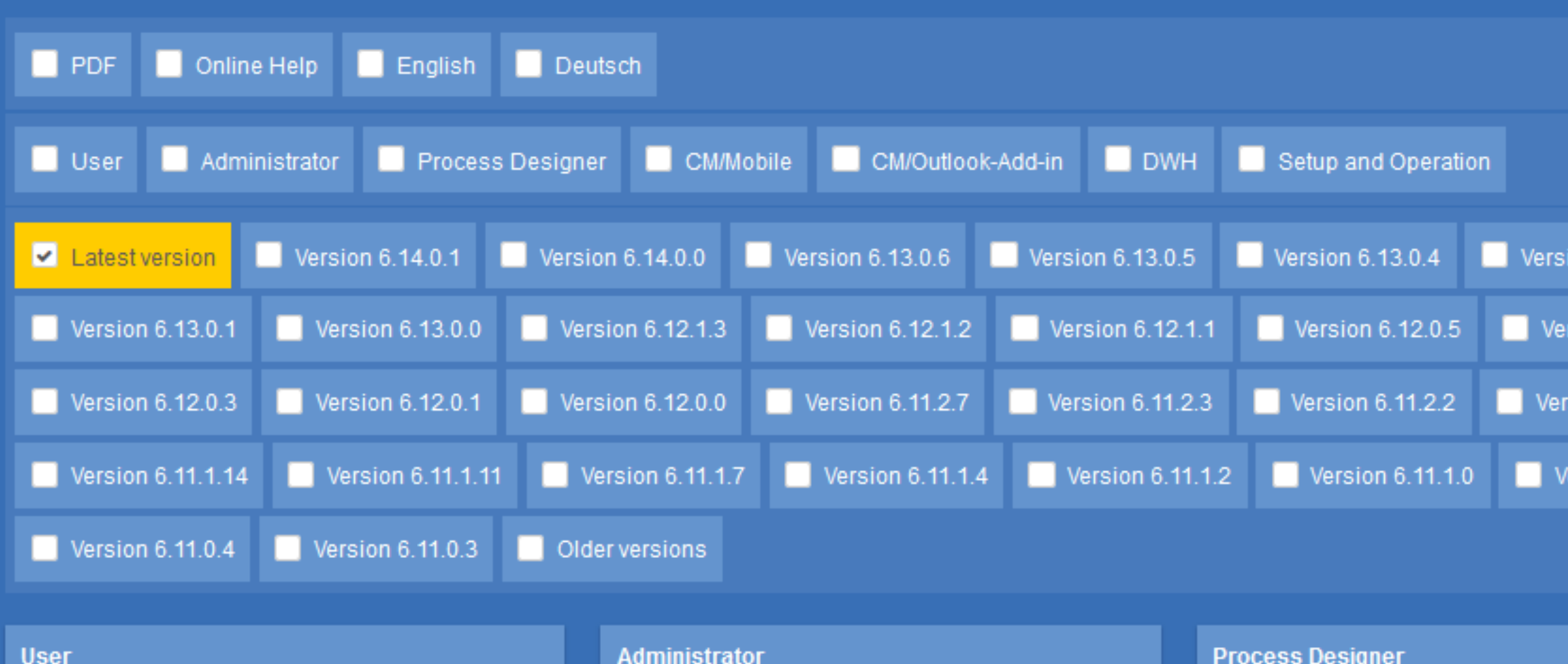

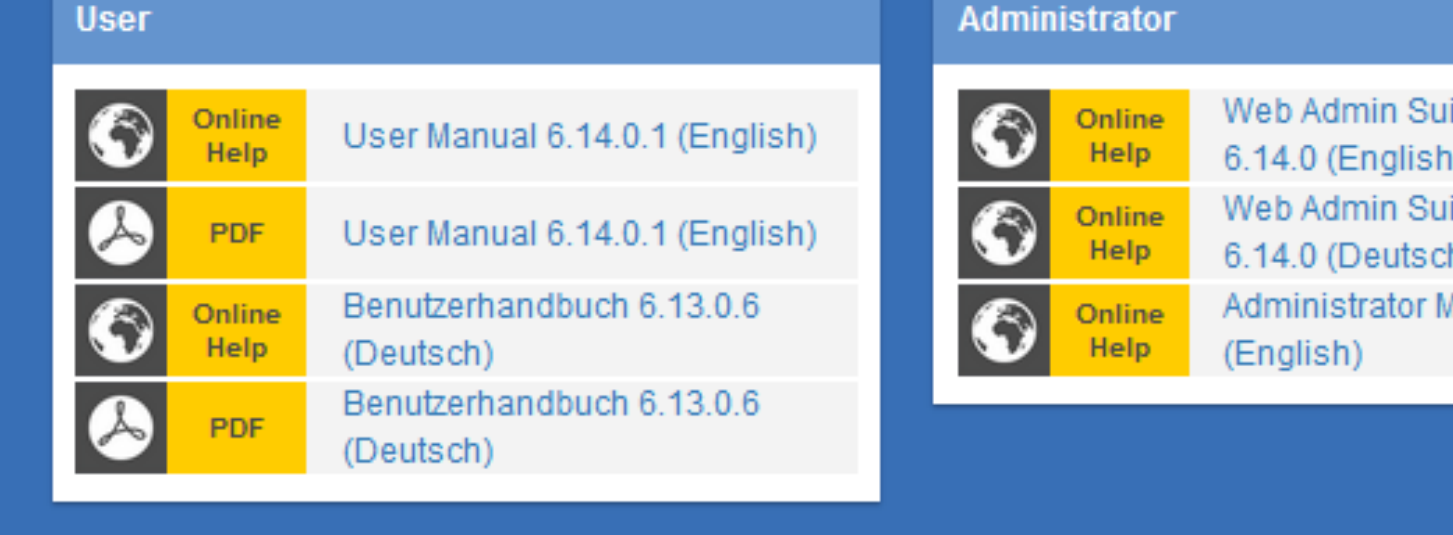

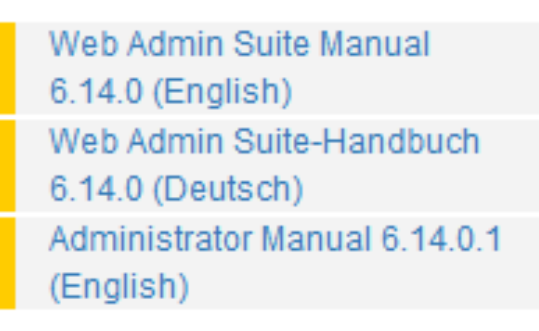

#### Process Designer Manual  $\bullet$ 6.13.0.3 (English) **Process Designer Manual** 6.13.0.3 (English)

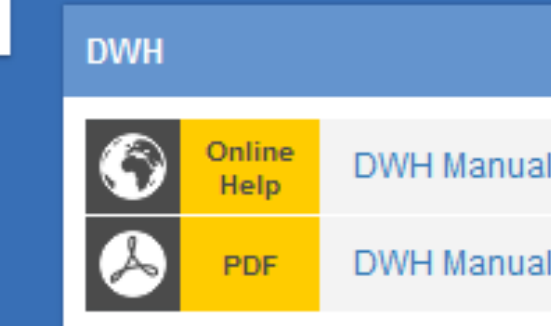

#### **Setup and Operation O** Philip Setup Manual 6.14.0 (English)

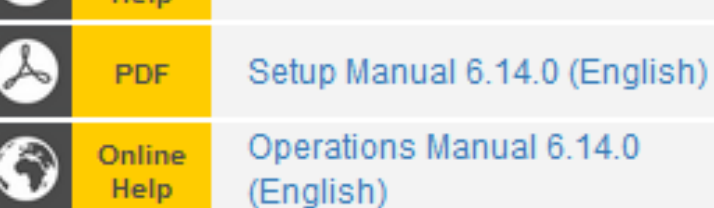

#### **CM/Mobile CM/Outlook-Add-in**  $\clubsuit$  $\clubsuit$ CM/Outlook-Add-in (German) CM/Mobile 3.4 (English)  $\bigcirc$ CM/Mobile 3.4 (English)

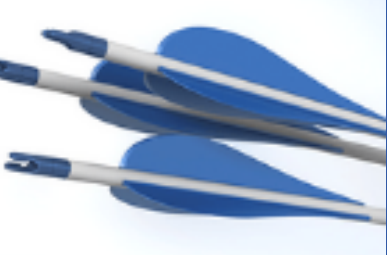

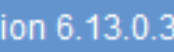

ion 6.12.0.4

ion 6.11.2.1

sion 6.11.0.5

6.11.0 (English)

6.11.0 (English)

Sie möchten mehr über ConSol CM erfahren? Nutzen Sie unseren [TecDoc-Server.](https://tecdoc.consol.de/)

#### **Dort finden Sie:**

- **Handbücher**
	- **Administrator**
	- **Benutzer**
	- **Process Designer**
- **Release Notes**
- **System Requirements**

Viel Spaß mit der neuen ConSol CM-Version!

**ConSol** Consulting & Solutions Software GmbH

St.-Cajetan-Straße 43 D-81669 München Tel.: +49-89-45841-100 info@consol.de https://cm.consol.de

Folgen Sie uns auf Twitter: @consol\_de

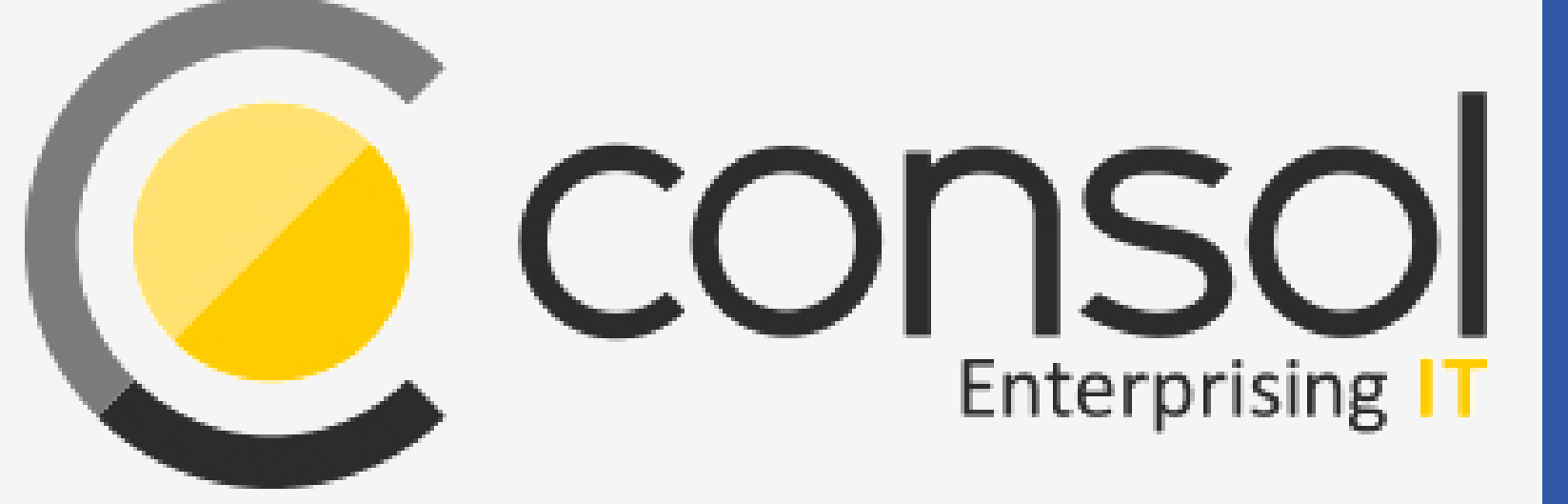

## Wenden Sie sich gerne an uns, wenn Sie weitere Frage haben!

# CM

# Enterprising IT

CM/ ist eine geschützte Marke der ConSol Consulting & Solutions Software GmbH.

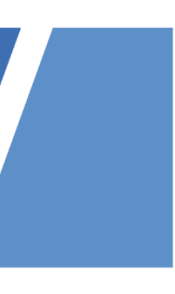